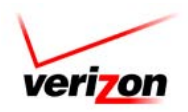

### **SYSTEM INFORMATION**

- Use these keys anytime:
	- Ö Press **\*** to cancel or backup to a previous menu.
	- Ö Press **#** to skip ahead or finish.
	- $\Rightarrow$  Press 0 for Help.

#### **FIRST TIME ENROLLMENT IN TO VOICE MAIL** To log

in for the first time and initialize your mailbox:  $\Rightarrow$  Dial the internal Voice Mail telephone number. \_\_\_\_**4100**\_\_\_\_\_\_\_\_\_\_\_\_\_\_\_\_\_\_\_\_\_\_\_\_\_\_\_\_\_\_\_\_\_ **‐OR‐**

Dial the external Voice Mail telephone number and press **\*** when the system answers. \_\_\_\_\_\_**610‐490‐3333**\_\_\_\_\_\_\_\_\_\_\_\_\_\_\_\_\_\_\_\_\_\_\_\_\_\_\_\_

- Ö Enter your ID **"Your 4 digit extention"**
- Ö Press **#**.
- Ö Enter your Password **12345**
- $\Rightarrow$  You may be prompted to:
	- o Record your Name
	- o Record a Greeting
	- o Set a new Password
		- o Select to be listed in the company directory

#### **CHANGE YOUR PASSWORD**

- Ö After logging in to voice mail, press **4**>**3**>**1**.
- Ö Enter a new Password and press **#**.
- $\Rightarrow$  Enter the new Password again to confirm and press **#**.

#### **CHANGE YOUR RECORDED NAME**

Ö After logging in to voice mail, press **4**>**3**>**2**.  $\Rightarrow$  At the tone, record your name and press #. **‐OR‐** Press **\*** to keep the current recording.

#### **ADD OR REMOVE YOUR NAME FROM THE DIRECTORY**

- Ö After logging in to voice mail, press **4**>**3**>**3**.
- Ö Press **1** to change your listing status. **‐OR‐** Press **#** to keep your current listing status.

#### **LOG IN TO UM8500 VOICE MAIL**

 $\Rightarrow$  Dial the internal Voice Mail telephone number.

\_\_\_\_\_\_\_\_\_\_\_\_\_\_\_\_\_\_\_\_\_\_\_\_\_\_\_\_\_\_\_\_\_\_\_\_\_\_

\_\_\_\_\_\_\_\_\_\_\_\_\_\_\_\_\_\_\_\_\_\_\_\_\_\_\_\_\_\_\_\_\_\_\_\_\_\_ **‐OR‐** Dial the external Voice Mail telephone number and press **\*** when the system answers.

- $\Rightarrow$  Enter your ID (if required).
- Ö Press **#**.
- $\Rightarrow$  Enter your Password (if required).

#### **CALL TRANSFER (Optional Feature)**

To change the transfer number for incoming calls to an extension or directly to your voice mail greeting:

Ö After logging in to voice mail, press **4**>**1**>**2**. Ö Press **1** to switch between transferring calls to an extension or to your greeting. **‐OR‐** Press **2** to change the transfer to extension number.

#### **RECORD GREETINGS** There are 7 greeting types available. To record a greeting:

- Ö After logging in to voice mail, press **4**>**1**>**1**.
- $\Rightarrow$  The system will play your current greeting if one is recorded. Select from the following options: Option 1
- Ö Press **1** to re‐record your current greeting.
- Ö Press **#** to end recording.
- Option 2
- Ö Press **3** to select another greeting to record.

 $\Rightarrow$  Press the number for the greeting type you want to record from the following options:

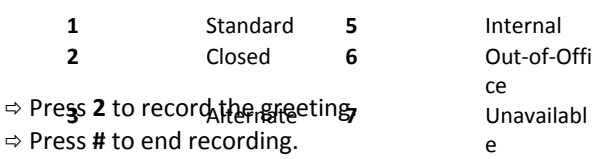

To record a name for the "Other" greeting type:

- Ö After logging in to voice mail, press **4>1**>**1**>**3**>**8**>**3.**
- $\Rightarrow$  At the tone, record a name for the greeting type.
- Ö Press **1** to confirm the name.
- **‐OR‐** Press **2** to re‐record it.

 $\Rightarrow$  Use the dialpad to enter the first three letters of the name for the greeting type.

- Ö Press **1** to confirm the spelling.
- **‐OR‐** Press **2** to change it.
- To re‐record a name for a greeting type you named: Ö After logging in to voice mail, press 4>**1**>**1**>**3**>**8**>**5**.  $\Rightarrow$  At the tone, record a name for the greeting type and press **#**.
	- Ö Press **1** to confirm the new name.
	- **‐OR‐** Press **2** to re‐record the name.

To change the spelled name of the greeting type you named: Ö After logging in to voice mail, press **4**>**1**>**1**>**3**>**8**>**4**.

- $\Rightarrow$  Use the dialpad to enter the first three letters of the new name.
- Ö Press **1** to confirm.
- **‐OR‐** Press **2** to change it.

To delete a greeting type that you named:

- Ö After logging in to voice mail, press **4**>**1**>**1**>**3**>**8**>**2**.  $\Rightarrow$  Use the dialpad to enter the first three letters of the greeting name.
- Ö Press **6** to delete the greeting.
- Ö Press **1** to confirm deletion.
- **‐OR‐** Press **2** to cancel.

To set the greeting you want to use:

Ö After logging in to voice mail, press **4**>**1**> **1**. Ö When the current greeting plays, press **2** to turn on/off the Alternate Greeting. **‐OR‐** Press **3** to set another greeting. **‐THEN‐** Press the number for the greeting you want to use. **‐THEN‐** Press **3** to set the new greeting as your current one.

#### **BYPASS YOUR GREETING**

Callers can press **#** to skip listening to your greeting. To enable or disable callers from bypassing your greeting:

- Ö After logging in to voice mail, press **4**>**1**>**1**. Ö After the current greeting plays, press **5** to toggle between enable or disable the option.
- **CHECK MESSAGES**

# To check for messages:

Ö After logging in to voice mail, press **1** to hear new messages. **‐OR‐** Press **3** to review old messages.

While listening to your message you can use these options:

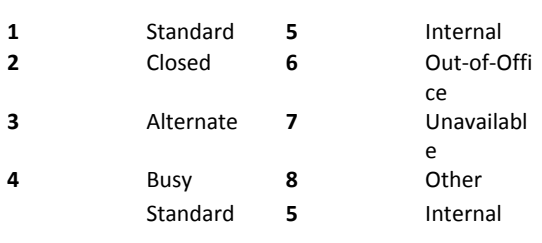

#### After listening to your message you can use these options: **2** Closed **6** Out‐of‐Offi

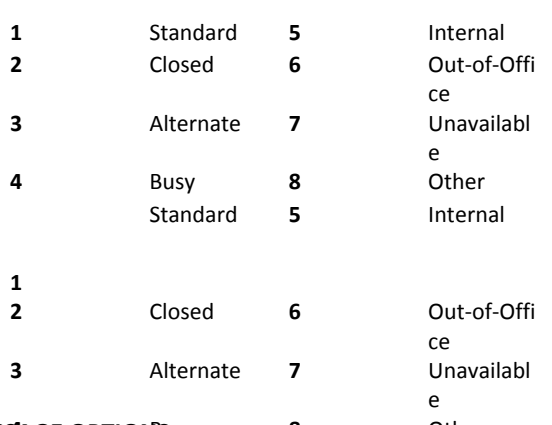

### **MESSAGE OPTIONS 1**sy **8** Other

Before sending a message, you can executions following message options:

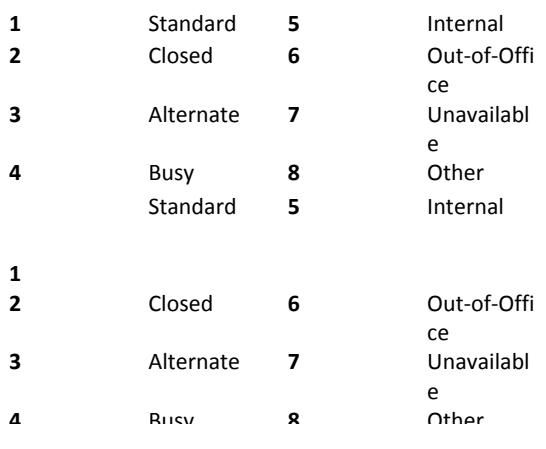

# **PRIVATE DISTRIBUTION LISTS**

You can create up to 20 Private Distribution Lists with up 25 members in each list:

- Ö After logging in to voice mail, press **4**>**2**>**4**.
- Ö Press **2** to create a new Distribution List.
- $\Rightarrow$  Using the dialpad, spell the Distribution List name.
- **‐OR‐** Enter a Distribution List number **1**‐**20**.
- Ö Press **#** to save the list.
- $\Rightarrow$  Press 1 to add a name to the list.
- $\Rightarrow$  Using the dialpad, enter the name.
- Ö Press **#** to add the name.

# To edit a list:

Ö Once you select the list you want to edit, press **2** to hear the names on the list.

Ö Press **1** to add a name to the list. **‐OR‐**

Press **3** to remove a name from the list.

 $\Rightarrow$  Use the dialpad to enter the name or number of the person. Ö Press **#** to confirm.

# **REPLY TO A MESSAGE**

To reply to a message:

Ö After listening to the message, press **4**. **‐OR‐** Press **4>4** to "Reply to all" if message was sent to more than one person. **‐OR‐** Press **4**>**#** to "Reply only to sender" if message was sent to more than one person.

Ö Record your reply after the beep and press **#** when finished.

Ö Press **1** to add message options. **‐OR‐** Press **#** to send your reply.

#### **DELETE A MESSAGE**

To delete a message:

Ö Press **3** while listening or after listening to the message.

### **FORWARD A MESSAGE**

Ö After listening to the message, press **5**.  $\Rightarrow$  Follow the system prompts to address the message. **‐OR‐** Spell the Distribution List name. **‐OR‐** Enter the number of the Distribution List (1‐20). **Note:** Press **# #** to switch between spelling by name and number mode.

 $\Rightarrow$  Choose from the following options:

Option 1

Ö Press **1** to add message options. **‐OR‐**

- Ö Press **#** to send the message.
- Option 2
- Ö Press **2** to record an introduction.
- Ö Press **#** to end the recording.
- Ö Press **3** to add message options, if desired.
- **‐OR‐** Press **#** to send the message.

#### **SEND A MESSAGE**

Ö After logging in to voice mail, press **2**.

Ö Follow the prompts to address the message. **‐OR‐** Spell the Distribution List name. **‐OR‐** Enter the number of the Distribution List (1‐20). **Note:** Press **# #** to switch between spelling by name and number mode.

- Ö Press **#** to confirm address.
- Ö Press **#** to record the message.
- Ö Press **#** to end the recording.
- $\Rightarrow$  Press 1 to add message options, if desired. **‐OR‐**
- Ö Press **#** to send the message.

#### **CHANGE VOLUME PLAYBACK**

To change the volume while listening to a message:

- Ö Press **5** once to increase the volume.
- Ö Press **5** again to decrease the volume.
- Ö Press **5** again to return to default volume.

#### **FULL OR BRIEF MENU OPTIONS** To switch between hearing full comprehensive menu options or brief menu options:

- Ö After logging in to voice mail, press **4**>**2**>**3**.
- Ö Press **1** to toggle between menu options.

#### **REDIRECT CALLS TO ANOTHER NUMBER (Optional Feature)**

You can route calls coming into your office phone to the number you are calling from:

- $\Rightarrow$  Call the voice mail system from the number you want to have your calls redirected to and log in to the voice mail system.
- Ö Press **8**.

Ö Press **1** to redirect calls to the number you are calling from.

#### **MESSAGE NOTIFICATION**

To set up message notification:

- Ö After logging in to voice mail, press **4**>**2**>**1**.
- $\Rightarrow$  After the system announces your notification status, choose from the following options:

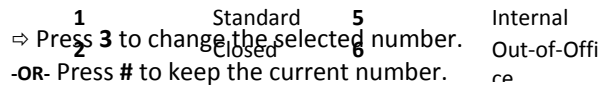

To enable or disable message notification:

Ö After you select the device, press **1** to enable or disable.

 Not all features are available on all systems. Check with your System Administrator for your available features.

 For additional information on Customer Training and Documentation, please visit us @ http://customertraining.verizonbusiness.com or call us 1‐800‐662‐1049.

© 2009 Verizon. All Rights Reserved. The Verizon and Verizon Business names and logos and all other names, logos, and slogans identifying Verizon's products and services are trademarks and service marks or registered trademarks and service marks of Verizon Trademark Services LLC or its affiliates in the United States and/or other countries. All other trademarks and service marks are the property of their respective owners. Version 1.09

# **USING THE OUTLOOK© INBOX**

#### **CHECK MESSAGES FROM YOUR INBOX**

- Ö Open your Outlook© Inbox.
	- $\Rightarrow$  Double-click the voice message or fax message icon. Ö While in a voice message, click **Play** on the Media Master control bar to play the message. **‐OR‐** In the open fax message, double‐click the attached file to

#### **SEND MESSAGES FROM YOUR INBOX**

view the fax message.

- Ö Open your Outlook© Inbox.
- Ö On the Outlook toolbar, click the **Send Message** icon. **‐OR‐** Select **New Voice Message** from the Actions menu.
- $\Rightarrow$  Enter the recipient names.
- $\Rightarrow$  Enter a subject.
- Ö Click **Record** on the Media Master control bar to record the message with your recording device.
- Ö Click **Stop** to end the recording.
- $\Rightarrow$  Add text and attachments.
- Ö Click **Send**.

#### **REPLY TO MESSAGES FROM YOUR INBOX**

- Ö In the open message, click **Reply**.
- Ö Click **Record** on the Media Master control bar to
- record the message with your recording device.
- Ö Click **Stop** to end the recording.
- $\Rightarrow$  Add text and attachments.
- Ö Click **Send**.

#### **FORWARD A MESSAGE FROM YOUR INBOX**

- Ö In the open message, click **Forward**.
- $\Rightarrow$  Enter the recipient name.
- Ö Click **Record** on the Media Master control bar to
- record an introduction with your recording device.
- Ö Click **Stop** to end the recording.
- $\Rightarrow$  Add text and attachments.
- Ö Click **Send**.

# **ADDING OPTIONS TO YOUR MESSAGE**

To add special message options before sending your message:

- Ö Click **Options**.
- $\Rightarrow$  Select from the following:
	- o Importance
	- o Sensitivity
	- o Delivery Receipt
	- o Future Delivery Date
	- o Expiration Date
- Ö Click **Close** after adding options selected.